# IoT Starter Kit User Guide

## 1. Installation steps

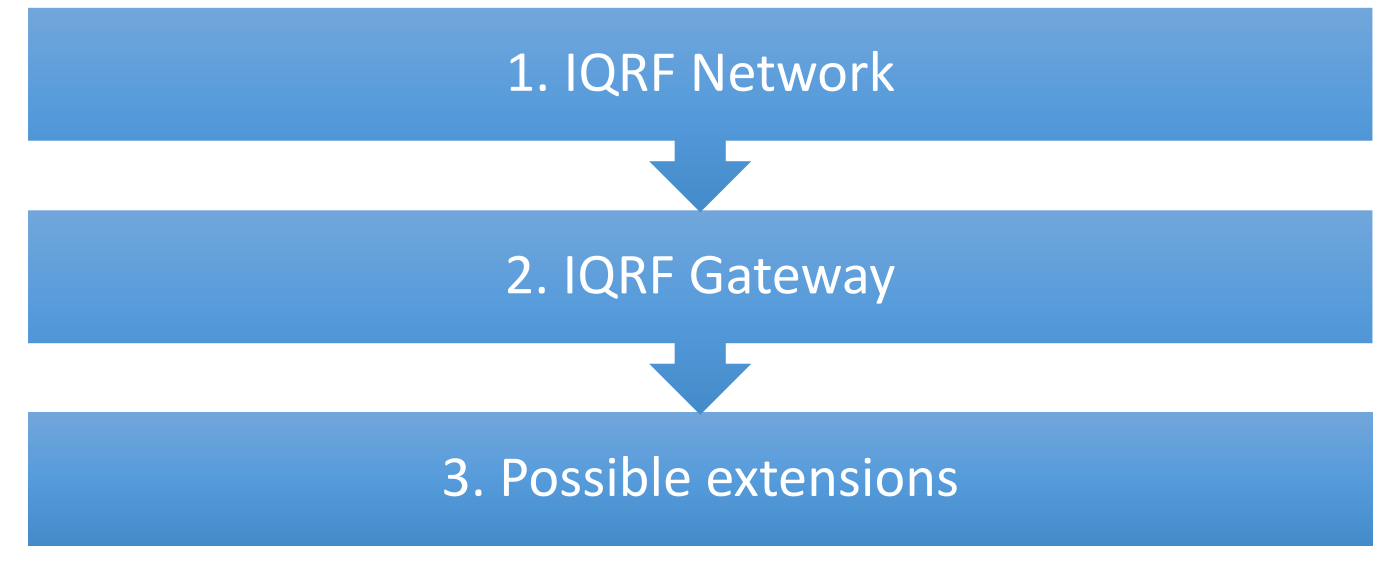

#### Sources

- **IQRF SDK Github repository**[: https://github.com/iqrfsdk/iot-starter-kit](https://github.com/iqrfsdk/iot-starter-kit) (installation guideline)
- **Tutorial videos** on YouTube [https://www.youtube.com/watch?v=BMoUT\\_1\\_rDc&list=PLEQy1I01En9-9F0rGfIWxIWCNwavgtsVW](https://www.youtube.com/watch?v=BMoUT_1_rDc&list=PLEQy1I01En9-9F0rGfIWxIWCNwavgtsVW)
- **IQRF technology** website: [http://www.iqrf.org](http://www.iqrf.org/)
- **Product page**:<http://www.iqrfalliance.org/product/iot-starter-kit>

## Guidelines

**Follow the latest instructions here[: https://github.com/iqrfsdk/iot-starter-kit/blob/master/INSTALL.md.](https://github.com/iqrfsdk/iot-starter-kit/blob/master/INSTALL.md)**

#### Part1: IQRF Network

- Use the **DS-IOT-01** set which is the part of your **IoT Starter Kit**.
- Download the **startup-package** from<https://www.iqrf.org/support/download> and install the last version of the **IQRF IDE**. In the startup package in the *Examples/DPA/IoT-Starter-Kit-01* folder, you will find the *IoT-StarterKit-01-demo* file. You click on it and the IQRF IDE with all necessary files will be launched.
	- Watch the **tutorial video** about **IQRF** and follow instructions here to simplify building your basic IQRF network.

▫ **IoT Starter Kit, Part 1: IQRF Network**

- <https://youtu.be/zOiRGo4ZIyo?list=PLEQy1I01En9-9F0rGfIWxIWCNwavgtsVW>
- **Build your IQRF network** consisting of one IQRF coordinator and three IQRF nodes. The first node serves for sensor data receiving, the second node serves for relays control and the third node serves as an IQRF router for IQRF network extension.
- Use macros for the IoT Starter Kit for reading sensor data from the sensor kit (temperature, light intensity, voltage) and switching relays on/off.
- Test if you receive sensor data from the sensor kit and control relays on the relay kit.
- *Note: After UP board installation and IQRF Gateway Daemon configuration you can use UDP channel to connect IQRF IDE to UP board. The gateway must be in the network which is accessible from your computer. Fill in the IP address of the gateway and select User gateway in IQRF IDE. Then check if the communication is functional – refresh the network information of the coordinator and send some DPA command from the terminal.*
	- **How to connect IQRF IDE through UDP to UP**

<https://youtu.be/xyCJ9Cp2OWs?list=PLEQy1I01En9-9F0rGfIWxIWCNwavgtsVW>

# 2. Part 2: IQRF Gateway

 $\mathsf{U}(\mathsf{C})$ 

- Follow instructions here:<https://github.com/iqrfsdk/iot-starter-kit/blob/master/install/GW-SbS-INSTALL.md>
- Connect IQRF adapter centrally on the UP board pins and put in the IQRF transceiver which is the IQRF network coordinator.

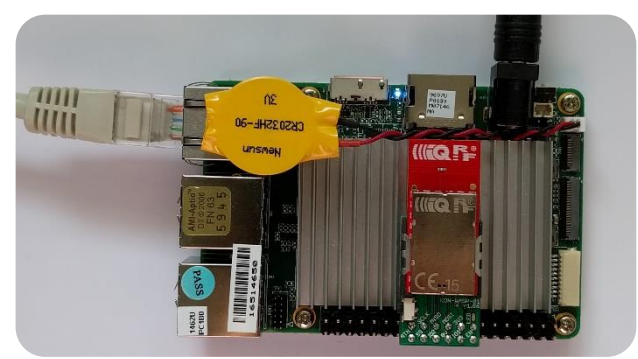

- Install Ubilinux and update it [\(https://up-community.org/wiki/Ubilinux\)](https://up-community.org/wiki/Ubilinux)
- Install MQTT broker and confirm it is running
- Install IQRF Gateway Daemon and confirm it is running
- Install IQRF Gateway WebApp and confirm it is running (http://localhost)
- Configure IQRF SPI interface
- Restart IQRF Gateway Daemon
- Install Node.is
- Install Node-RED and start it
- Add Node-RED dashboard
- **Run IoT-Starter-Kit flow**
- Allow Node-RED to run after reboot and confirm Node-RED is running
- Check Node-RED dashboard (http://localhost:1880/ui)
- Check Node-RED flow (http://localhost:1880)
- Test the functionality (e.g. blink coordinator LEDR from the IQRF Gateway WebApp)

### Part 3: Possible extensions

#### **Many useful extensions find here[: https://github.com/iqrfsdk/iot-starter-kit/tree/master/extensions](https://github.com/iqrfsdk/iot-starter-kit/tree/master/extensions)**

We highlight here the remote management system which could be very useful if you have gateway installed far away from your office. There are also many other applications and partners who add new features during the time.

#### *Remote management system from RehiveTech*

- RehiveTech Management System is an ecosystem used for remote monitoring and maintenance of IoT gateways and embedded devices in general. Gateway with the client software installed reports required data to the cloud and allows to monitor not only itself but also the elements of a sensor network that are connected to the device. IQRF wireless technology is also supported and offers an advanced management of IQRF nodes. The solution enables operators to address most of the necessary operating interventions remotely using web interface available for any type of device (computer, tablet or smartphone). This works not only for one gateway but the system is primarily designed for management of a group of devices (e.g. in case of the need to update multiple devices simultaneously).
- <https://github.com/iqrfsdk/iot-starter-kit/tree/master/extensions/rehivetech.com>